## NORTHUMBRIA TABLE TENNIS LEAGUE

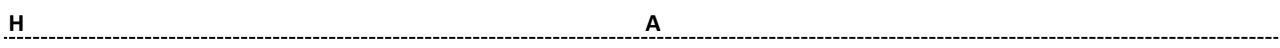

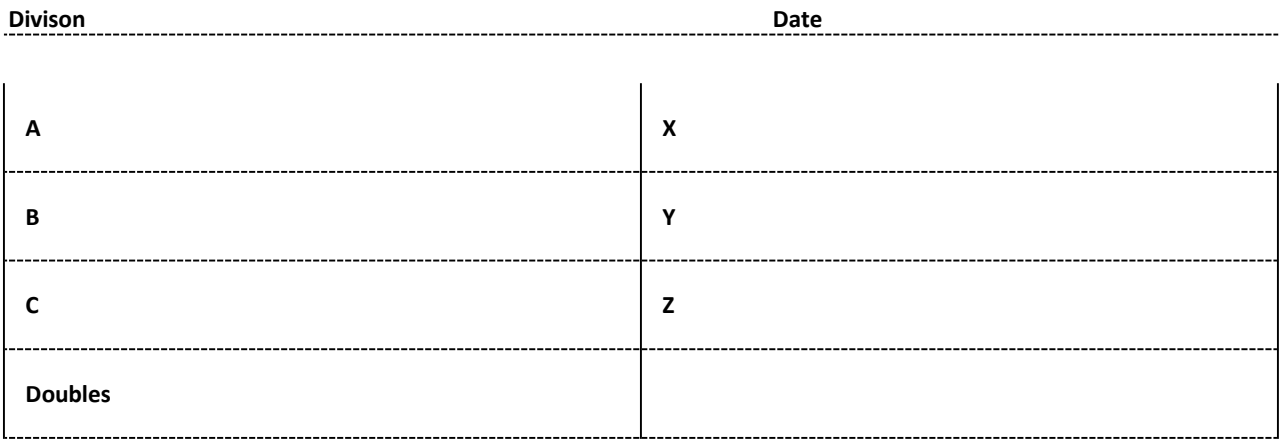

щ

## MATCH SCORES

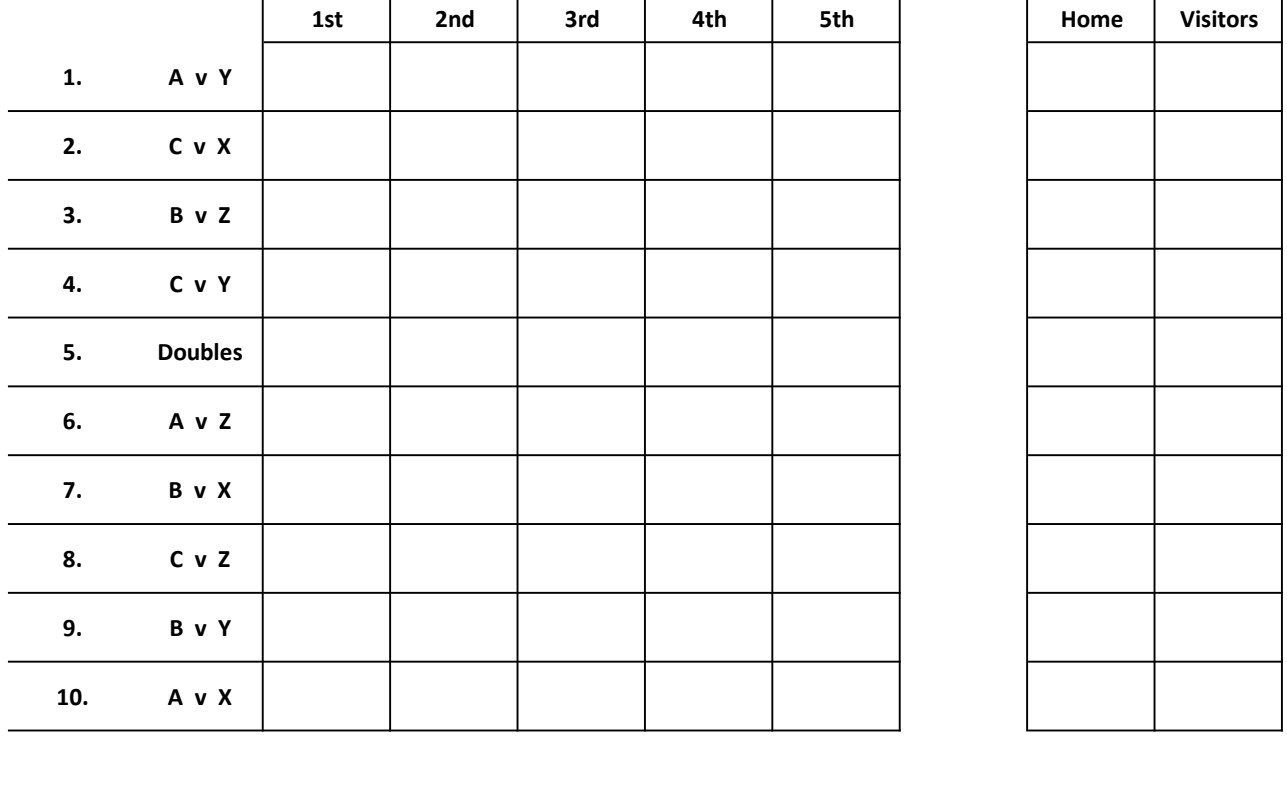

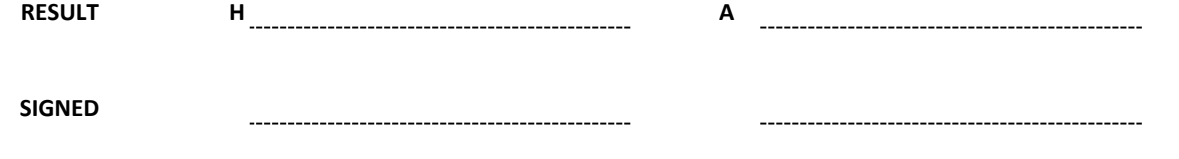

The home team should enter the result on TT365.

To enter a result the basic steps are:

- 1) Login to the TT365 admin area using your TTE membership number and password https://www.tabletennis365.com/Northumbria/Admin
- 2) Locate the match to input via the tasks on your dashboard and click 'enter result'
- 3) Complete the match card and click 'submit'

4) If you have any problems contact Mark Kimberley ( email: league@nctt.co.uk, mobile: 0795 890 7585)